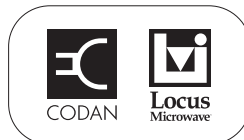

## **Installing the driver for the 7550 or 7552**

CAUTION Do not connect the computer to the USB connection on the 7550 or 7552 until after the driver is installed.

To install the driver:

- $\Box$  Download the driver from the Technical Information/Downloads section of the Codan Satcom website (www.codansatcom.com).
- 1 Extract all of the files from the **CP210X Driver.zip** file provided.
- 1 Double-click on **CP210xVCPInstaller.exe**, then click on **Install**.
- 1 Click on **OK** when the installation is completed.

## **Identifying the COM port used by a USB connection**

When you connect the computer to the 7550 or 7552 via a USB port using cable 67-3011-0093, the computer recognises this as a COM port. You must use this COM port when selecting a COM port for the terminal session.

To identify the number of the COM port used by the USB port:

- 1 On the desktop of the computer, right-click on the **My Computer** icon, select **Properties**—[**Hardware**]—**Device Manager**.
- $\Box$  Connect the USB cable between the 7550 or 7552 and the computer.

NOTE The 7552 is powered by the computer via its USB port.

1 Wait for a new port associated with the **Silicon Labs CP210x USB to UART Bridge** to appear in the Device Manager under **Ports (COM & LPT)**.

© 17-60139 Issue 1, February 2011 Page 1 of 2

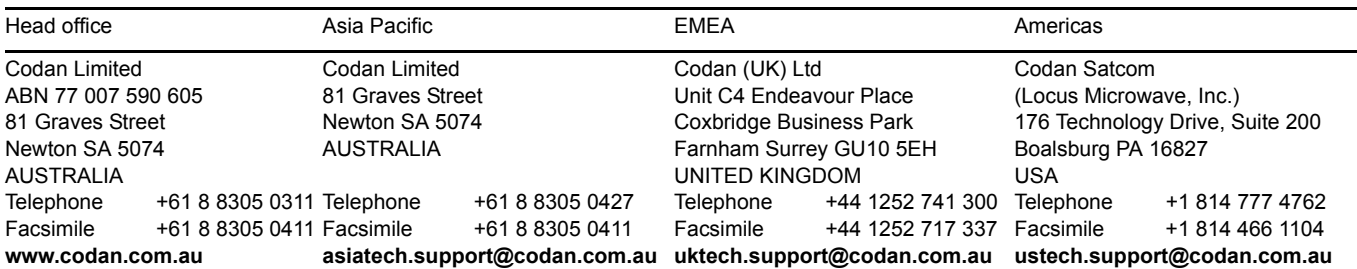

**NOTE** This COM port is applicable to the physical USB connection used. If you connect to a different USB port on the computer, you must identify the COM port again.

## **Setting up a terminal session**

To set up a terminal session:

□ Open a HyperTerminal© session, or similar, on the COM port used for the 7550 or 7552 using the following settings:

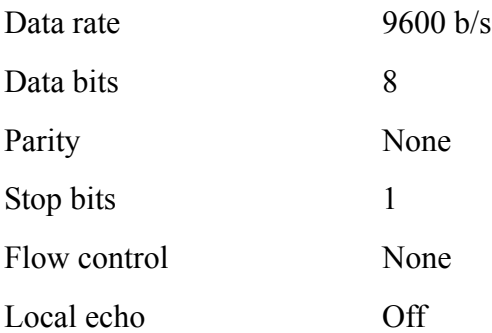

- 1 From the **File** menu, select **Properties**.
- 1 Select the **Settings** tab.
- 1 Click on **ASCII Setup...**
- 1 In the **ASCII Sending** frame, select **Send line ends with line feeds**.
- 1 Click **OK**.
- $\Box$  Set up the system as required.

For more information see:

- *Application Note: Serial interface commands for the 7550*, 17-60135
- *Application Note: Setting up a Mini-BUC using serial commands*, 17-60134
- *Application Note: Setting up the 7550 and Mini-BUC to connect to a LAN*, 17-60136
- *Application Note: Setting up the 7550 and BUC to connect to a LAN*, 17-60137
- *Application Note: Setting up a Mini-BUC using the 7550 LAN and web server*, 17-60138